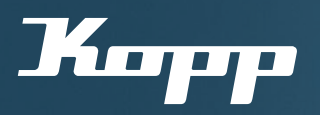

## Bedienungsanleitung

Netzwerk beitreten mit der Kopp HomeConnect App

 $\rightarrow$  Zum Teilen von bestehenden Netzwerken (z. B. innerhalb der Familie, Zweitgeräte)

## Voraussetzungen:

 $\mathcal C$  Es besteht bereits mindestens 1 eingerichtetes Netzwerk (siehe Bedienungsanleitung "Inbetriebnahme mit dem ersten Gerät"  $66$  Eingerichtetes Netzwerk ist zum Teilen freigegeben

Kostenloser Download der Kopp HomeConnect App unter:

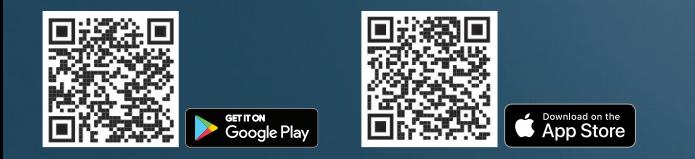

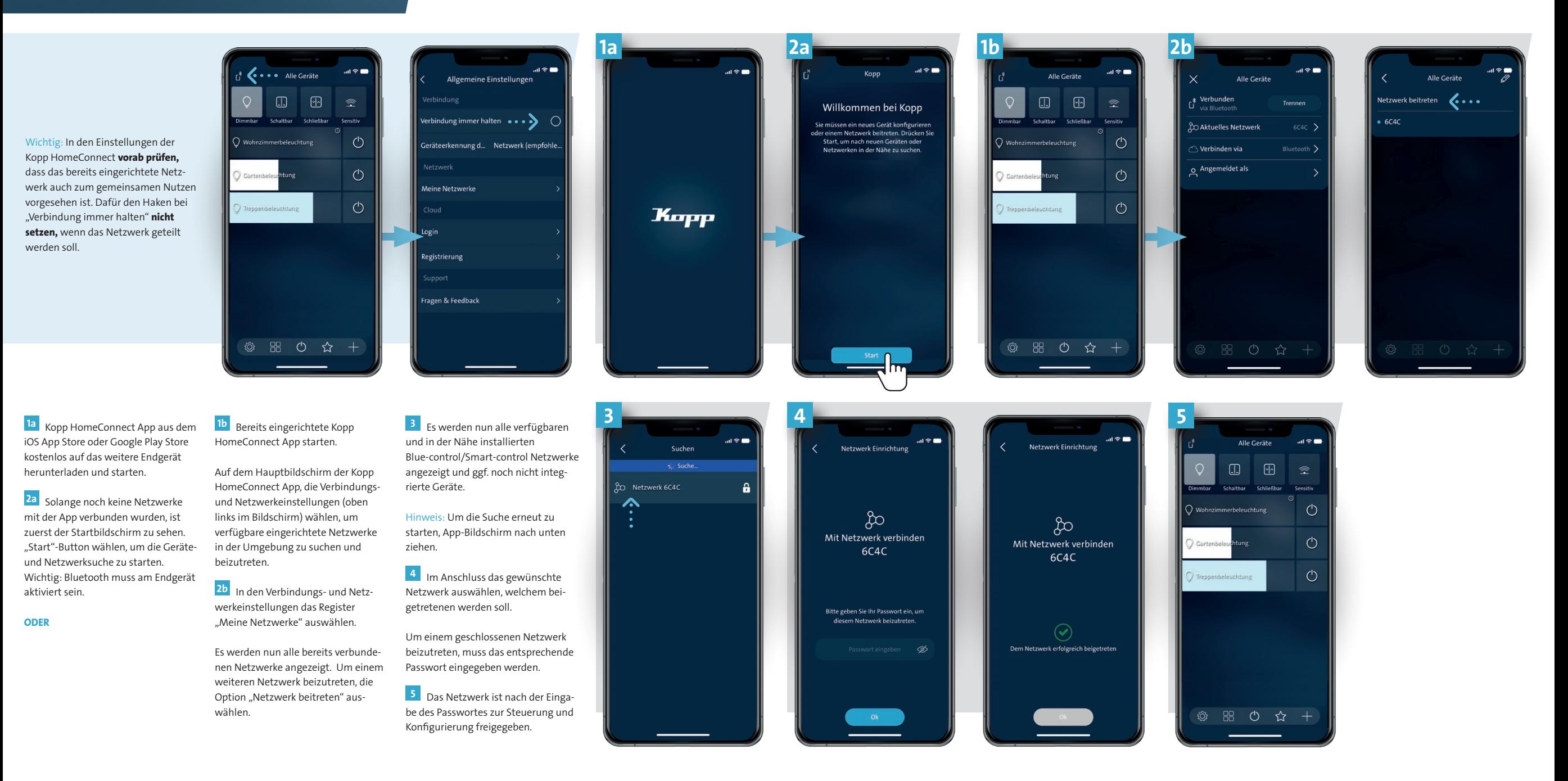

Heinrich Kopp GmbH Alzenauer Straße 68

D-63796 Kahl/Main

Fax: +49 6188 8669

Tel.: +49 6188 40-0 E-Mail: vertrieb@kopp.eu<br>E-mail: example: http://www.industrial.com/en/and/en/and/en/and/en/and/en/and/en/and/en/and/en/and/en/and/en/a E-Mail: vertrieb@kopp.eu www.kopp.eu 2024/01

Clever sein.

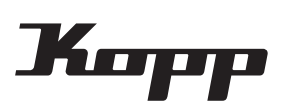